## МІНІСТЕРСТВО ОСВІТИ І НАУКИ УКРАЇНИ НАЦІОНАЛЬНИЙ УНІВЕРСИТЕТ КОРАБЛЕБУДУВАННЯ імені адмірала Макарова

## ХЕРСОНСЬКИЙ НАВЧАЛЬНО-НАУКОВИЙ ІНСТИТУТ

Кафедра теплотехніки

Т751

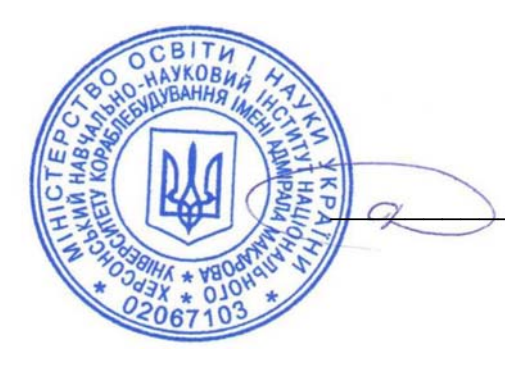

**ЗАТВЕРДЖЕНО** 

Заступник директора з навчальної роботи \_\_\_\_\_\_\_\_\_\_\_\_к.т.н., професор О.М. Дудченко

# *РОБОЧА ПРОГРАМА НАВЧАЛЬНОЇ ДИСЦИПЛІНИ*

## **Program of the Discipline**

# **СИСТЕМИ АВТОМАТИЗОВАНОГО ПРОЄКТУВАННЯ В ТЕПЛОХЛАДОТЕХНІЦІ**

**Computer-Aided Design Systems in Heat and Cold Engineering** 

рівень вищої освіти *перший бакалаврський*

тип дисципліни *обов'язкова*

мова викладання *українська*

Робоча програма навчальної дисципліни «Системи автоматизованого проєктування (САПР) в теплохладотехніці» є однією із складових комплексної підготовки фахівців галузі знань 14 «Електрична інженерія» спеціальність 144 «Теплоенергетика» освітньо-професійні програми «Теплоенергетика», «Енергетичний менеджмент».

« 24 » серпня 2022 року – 21 с.

Розробник: Кобалава Г.О., к.т.н., доцент кафедри теплотехніки ХННІ НУК

*Проєкт* робочої програми навчальної дисципліни «САПР в теплохладотехніці» *узгоджено з гарантами освітніх програм*

*Гарант освітньої програми* «Теплоенергетика» к.т.н., доцент  $\mathscr{C}(\mathcal{U})$  В.С. Корнієнко *Гарант освітньої програми* «Енергетичний менеджмент» к.т.н., доцент  $\sqrt{\pi \omega \omega}$  Г.О. Кобалава *Проєкт* робочої програми навчальної дисципліни «САПР в теплохладотехніці» *розглянуто на засіданні кафедри теплотехніки Протокол № 01 від « 27 » серпня 2022 р. Завідувач кафедри* \_\_\_\_\_\_\_\_\_\_\_\_\_\_\_\_ Д.В. Коновалов

Робоча програма навчальної дисципліни «САПР в теплохладотехніці» *затверджена методичною радою ХННІ НУК*

*Протокол № 01 від « 29 » серпня 2022 р.* 

*Голова МР ХННІ НУК* \_\_\_\_\_\_\_\_\_\_\_\_\_\_\_\_ О.М. Дудченко

© ХННІ НУК, 2022

# ЗМІСТ

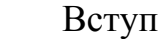

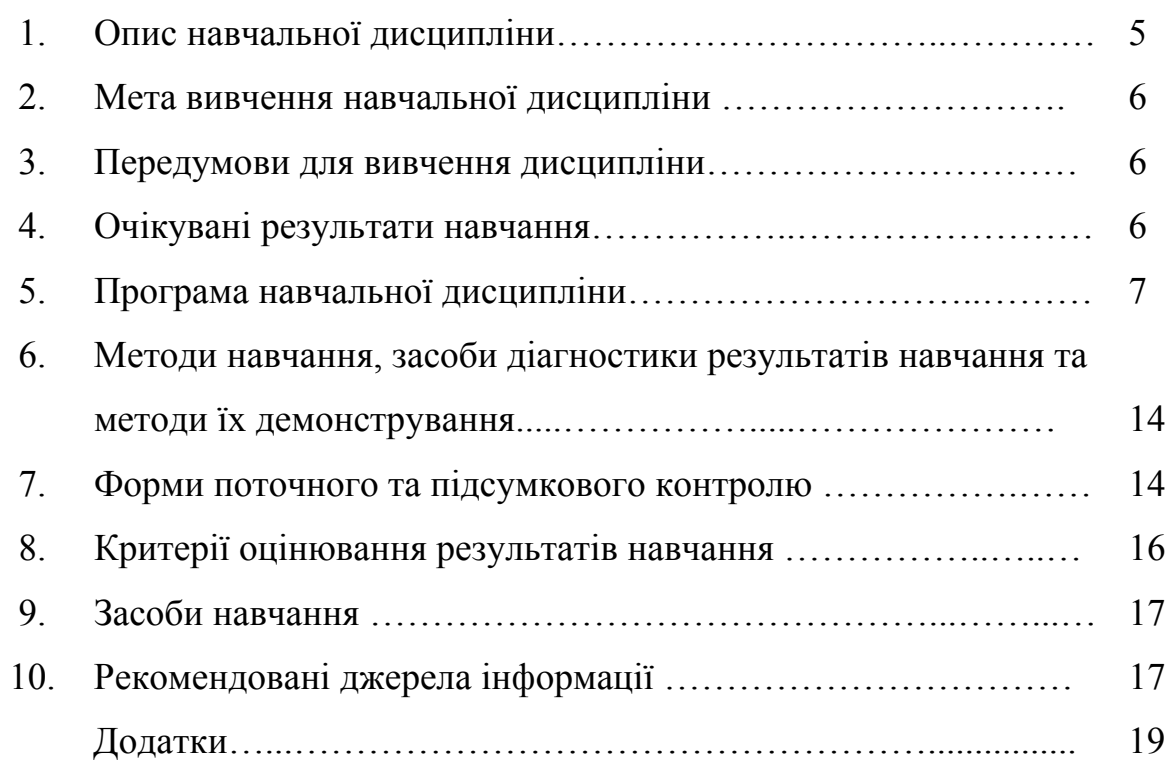

#### ВСТУП

#### **Анотація**

Дисципліною «САПР в теплохладотехніці» передбачено набуття студентами знань щодо процесів розробки систем автоматизованого проєктування, розробки конструкторсько-технологічної документації при використанні різноманітних (спеціальних) програмних комплексів для проєктування, конструювання та дослідження теплоенергетичних систем та установок, використання технічних методів та сучасне комп'ютерне програмне забезпечення для вирішення інженерних завдань в теплоенергетичній галузі.

Програма навчальної дисципліни «САПР в теплохладотехніці» розрахована на студентів, які вивчили математичні методи та моделі в інженерних розрахунках; нарисну геометрію, інженерну та комп'ютерну графіку, основи конструювання. Програма передбачає комплексне застосування набутих компетенцій для розв'язання прикладних задач. Опанування курсу надає професійні компетенції для подальшого вивчення дисциплін професійної підготовки.

Дисципліна «САПР в теплохладотехніці» забезпечує застосовування отриманих навичок при проєктуванні теплоенергетичних систем та установок, у тому числі і при розробці відповідних розділів атестаційної випускної роботи бакалавра.

**Ключові слова:** проєктування, програмні комплекси, креслення, AutoCAD.

#### **Annotation**

The discipline "CAD in heat and cold engineering" provides for the acquisition by students of knowledge about the development of computer-aided design systems, the development of design and technological documentation, using various (special) software systems for the design, construction and research of thermal power systems and plants, to use technical methods and modern computer software for solving engineering problems in the heat and power industry.

The course "CAD in heat and cold engineering" is designed for students who have studied mathematical methods and models in engineering calculations; descriptive geometry, engineering and computer graphics, design basics. The program provides for the comprehensive application of the acquired competencies to solve applied problems. Mastering the course provides professional competencies for further study of disciplines.

The discipline "CAD in heat and cold engineering" is multidisciplinary, it provides the application of the acquired skills in the design of thermal power systems and plants, including in the development of relevant sections of the bachelor's graduate certification work.

**Key words:** design, software package, drawing, AutoCAD.

## **1. Опис навчальної дисципліни**

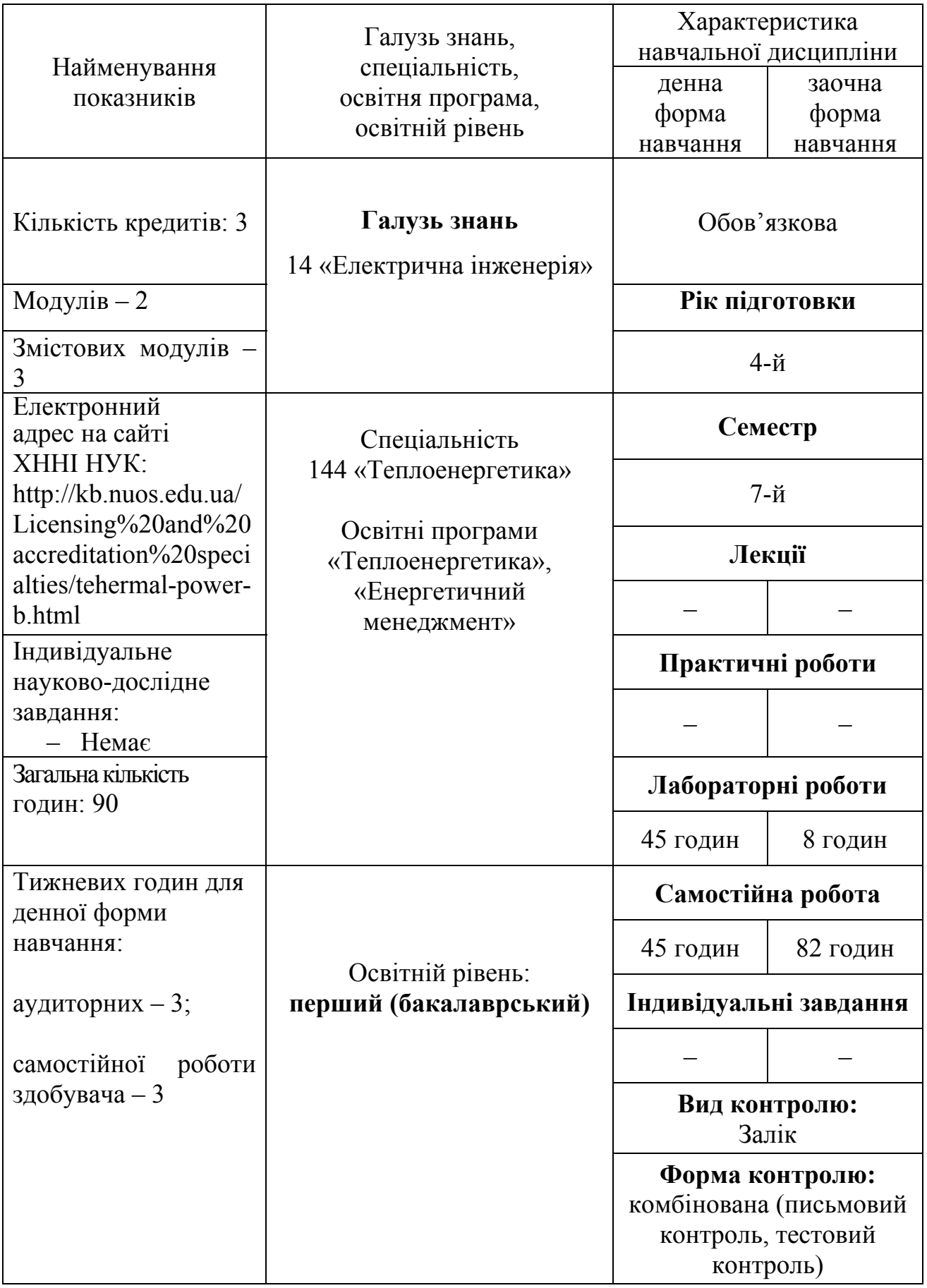

#### **2. Мета вивчення навчальної дисципліни**

Метою вивчення навчальної дисципліни «САПР в теплохладотехніці» є формування у студентів згідно зі Стандартом вищої освіти України, затвердженим Наказом Міністерства освіти і науки України від 04.03.2020 року № 372 таких компетентностей:

Інтегральна компетентність

– здатність розв'язувати складні загальні, спеціалізовані задачі та практичні проблеми у сфері теплоенергетики або у процесі навчання, що передбачає застосування теорій та методів електричної інженерії і характеризується комплексністю та невизначеністю умов.

Загальні компетентності:

ЗК4. Здатність застосовувати знання у практичних ситуаціях.

ЗК5. Навички використання інформаційних і комунікаційних технологій.

ЗК6. Здатність до пошуку, оброблення та аналізу інформації з різних джерел.

Спеціальні (фахові, предметні) компетентності

ФК1. Здатність застосовувати відповідні кількісні математичні методи, методи природничих та технічних наук і комп'ютерне програмне забезпечення для вирішення інженерних завдань в теплоенергетичній галузі.

ФК3. Здатність проєктувати та експлуатувати теплоенергетичне обладнання.

ФК8. Здатність використовувати наукову і технічну літературу та інші джерела інформації у професійній діяльності в теплоенергетичній галузі.

#### **3. Передумови для вивчення дисципліни**

Передумовами для вивчення даної дисципліни є дисципліни: Нарисна геометрія, інженерна та комп'ютерна графіка; Математичні методи та моделі в інженерних розрахунках; Основи конструювання.

#### **4. Очікувані результати навчання**

Вивчення навчальної дисципліни передбачає формування та розвиток у студентів таких результатів навчання:

ПР7. Розробляти і проєктувати складні вироби в теплоенергетичній галузі, процеси і системи, що задовольняють встановлені вимоги, які можуть включати обізнаність про технічні й нетехнічні (суспільство, здоров'я і безпека, навколишнє середовище, економіка і промисловість) аспекти.

ПР9. Вміти знаходити необхідну інформацію в технічній літературі, наукових базах даних та інших джерелах інформації, критично оцінювати і аналізувати її.

ПР13. Розуміти основні методики проєктування і дослідження в теплоенергетиці, а також їх обмеження.

ПР19. Вміти використовувати сучасні інформаційні технології, засоби комп'ютерної графіки, математичні методи і моделі для вирішення інженерних завдань в теплоенергетичній галузі.

6

#### **5. Програма навчальної дисципліни**

## **Модуль 1**.

#### **Змістовний модуль 1. Загальні положення про системи автоматизованого проєктування.**

**Тема 1.** Вступ. Загальні положення про системи автоматизованого проєктування. Основні напрямки використання автоматизованого проєктування та їх ефективність при проєктуванні теплоенергетичних систем та систем кондиціювання і рефрижерації.

Джерела інформації: [1], стор. 7–12; [4], стор. 8–14.

**Тема 2.** Поняття інженерного проєктування. Зміст проєктування технічного об'єкту. Представлення технічного завдання.

Джерела інформації: [1], стор. 13–15; [3], стор. 23–24.

**Тема 3.** Класифікація моделей і параметрів, використовуваних при автоматизованому проєктуванні. Структура САПР. Завдання розробки забезпечень САПР. Види забезпечень САПР.

Джерела інформації: [1], стор. 23–26; [3], стор. 13–18; [4], стор. 17–21.

**Тема 4.** Призначення CAD/CAE/CAM-систем. Розподіл CAD/CAE/CAMсистем за етапами проєктування. Рівні CAD/CAE/CAM-систем. Інтеграція у CAD/CAE/CAM-системах.

Джерела інформації: [3], стор. 24–26.

#### **Змістовний модуль 2. Система автоматизованого проєктування AutoCAD. 2D креслення. Робочі креслення.**

**Тема 5.** Загальні положення про AutoCAD. Робочий екран AutoCAD. Настроювання AutoCAD під користувача. Управління екраном.

Джерела інформації: [2], стор. 8–15; [5], стор. 12–15.

**Тема 6.** Створення та редагування слоїв. Корегування типів ліній. Геометричні примітиви та необхідні інструменти для роботи з ними. Джерела інформації: [2], стор. 17–18; [5], стор. 42–45.

**Тема 7.** Створення та редагування блоків. Робота з блоками. Команди нанесення штрихування. Редагування штрихування.

Джерела інформації: [5], стор. 148–158.

**Тема 8.** Робота з текстовими стилями. Однорядний та багаторядний текст. Джерела інформації: [2], стор. 28–30; [5], стор. 91–94.

**Тема 9.** Основні команди редагування: стерти, копіювати, дзеркало, зміщення, масив, перенести, повернути, масштаб, розтягнути, обрізати, подовжити, фаска, розчленувати.

Джерела інформації: [2], стор. 35–44; [5], стор. 60–75.

**Тема 10.** Властивості об'єктів. Нанесення розмірів. Джерела інформації: [2], стор. 14–15; [5], стор. 23–25.

**Тема 11.** Вивід на друк. Компонування простору листа. Джерела інформації: [3], стор. 196–199.

#### **Змістовний модуль 3. Система автоматизованого проєктування AutoCAD. 3D моделювання.**

**Тема 12.** Тривимірне моделювання. Елементарні тривимірні моделі. Створення тривимірного тіла на основі двомірної полілінії. Команди Видавлювання, Обертання, Лофт.

Джерела інформації: [1], стор. 60–77.

**Тема 13.** Тривимірне моделювання. Команда Зміщення. Отримання навиків редагування тривимірних моделей за допомогою команди Зміщення.

Джерела інформації: [1], стор. 77–80.

**Тема 14.** Тривимірне моделювання. Отримання навиків редагування тривимірних моделей за допомогою команд Об'єднання, Віднімання, Перетину та інших.

Джерела інформації: [1], стор. 80–85

**Тема 15.** Створення 3D моделей елементів теплоенергетичних систем та систем кондиціювання допомогою систем тривимірного твердотільного моделювання.

# **Тематичний план навчальної дисципліни**

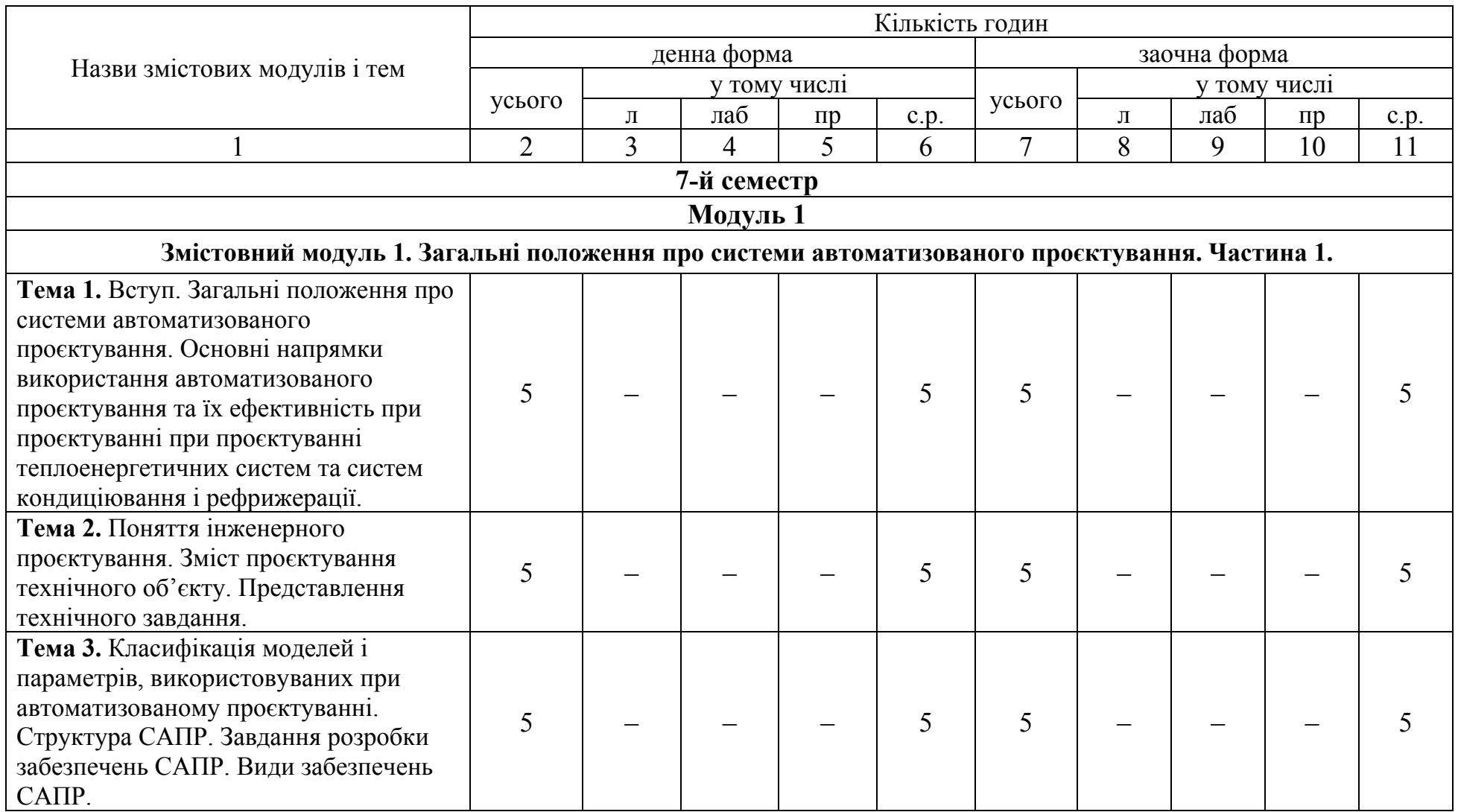

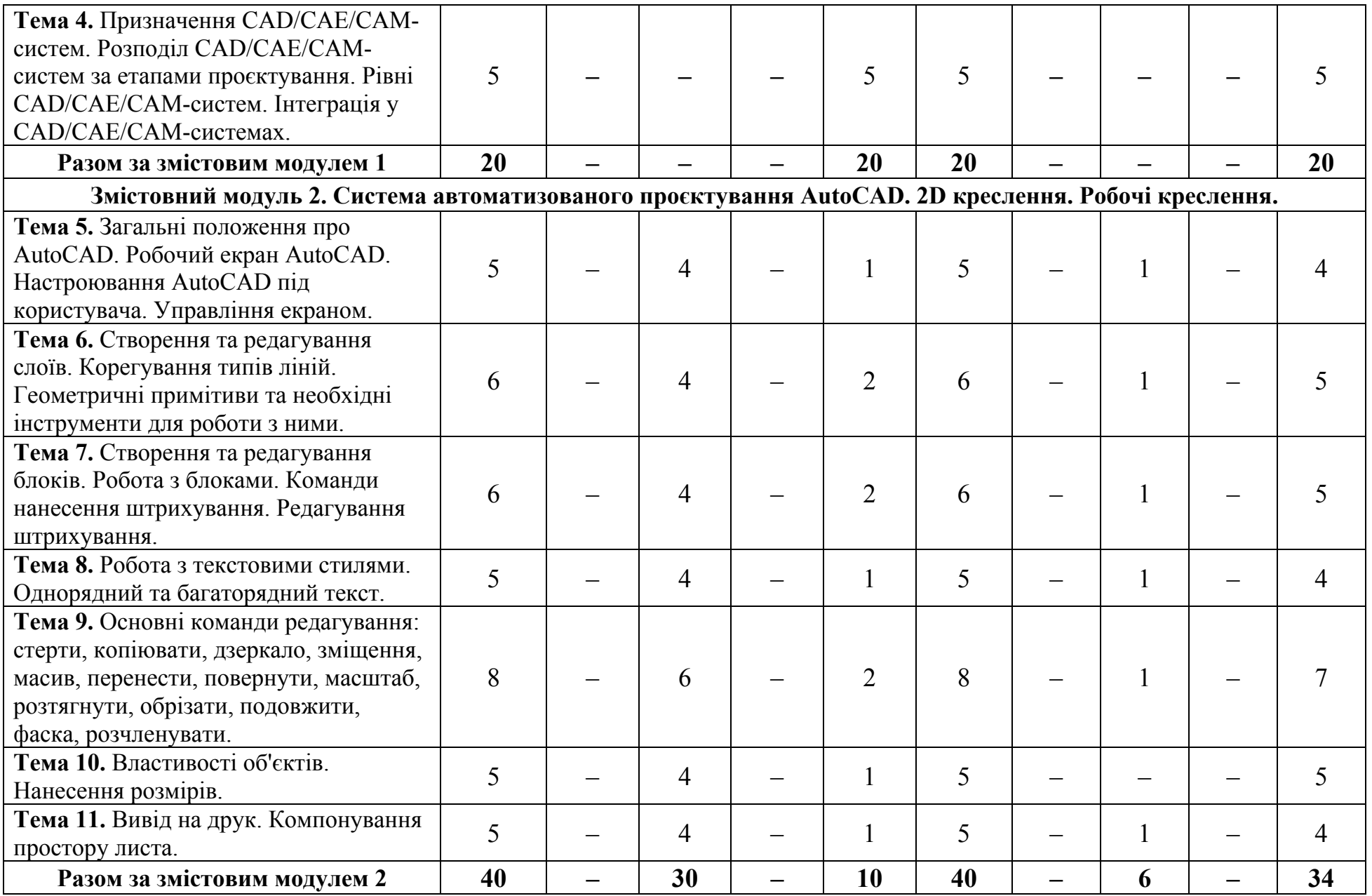

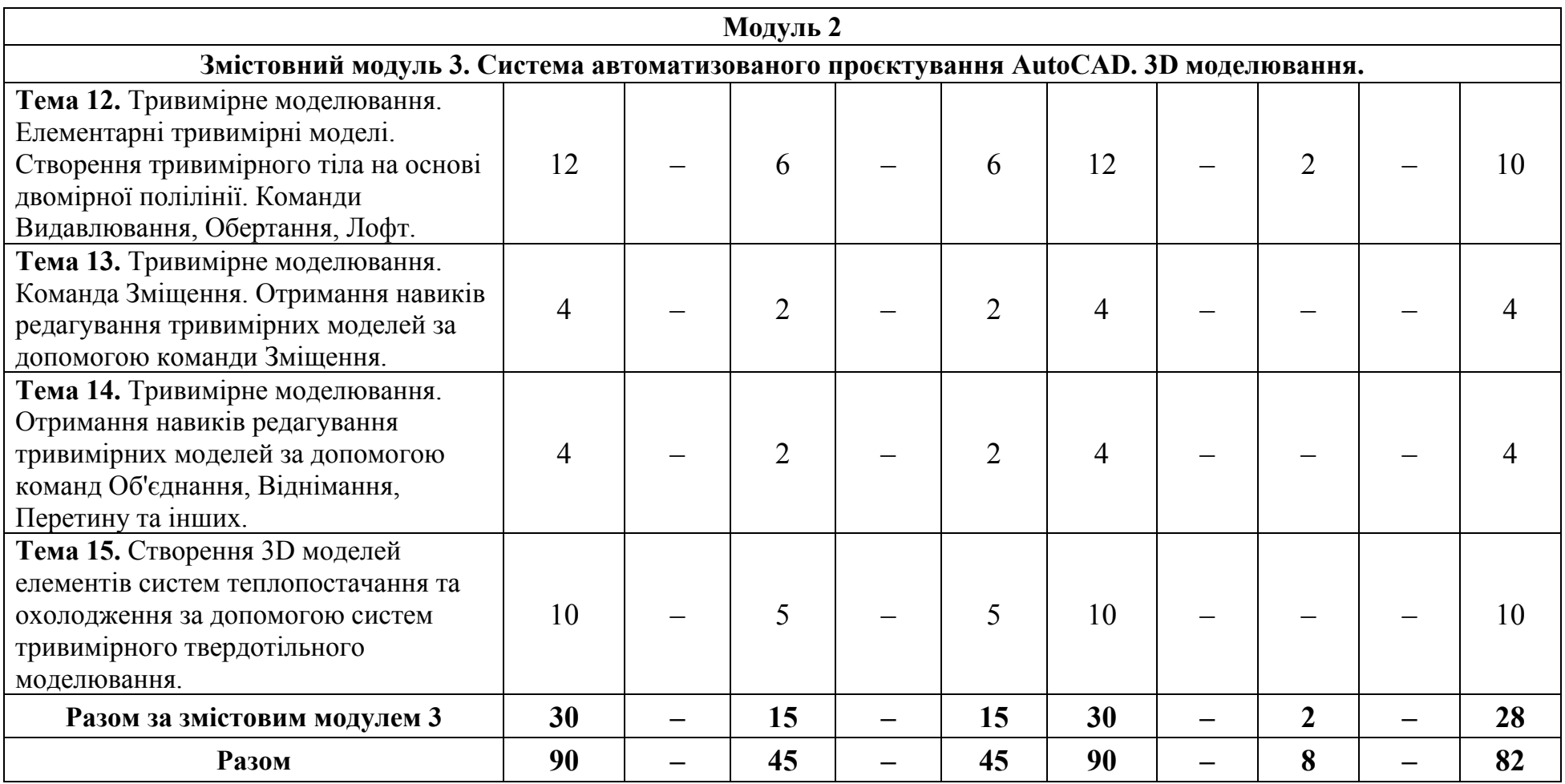

# **Теми лабораторних робіт**

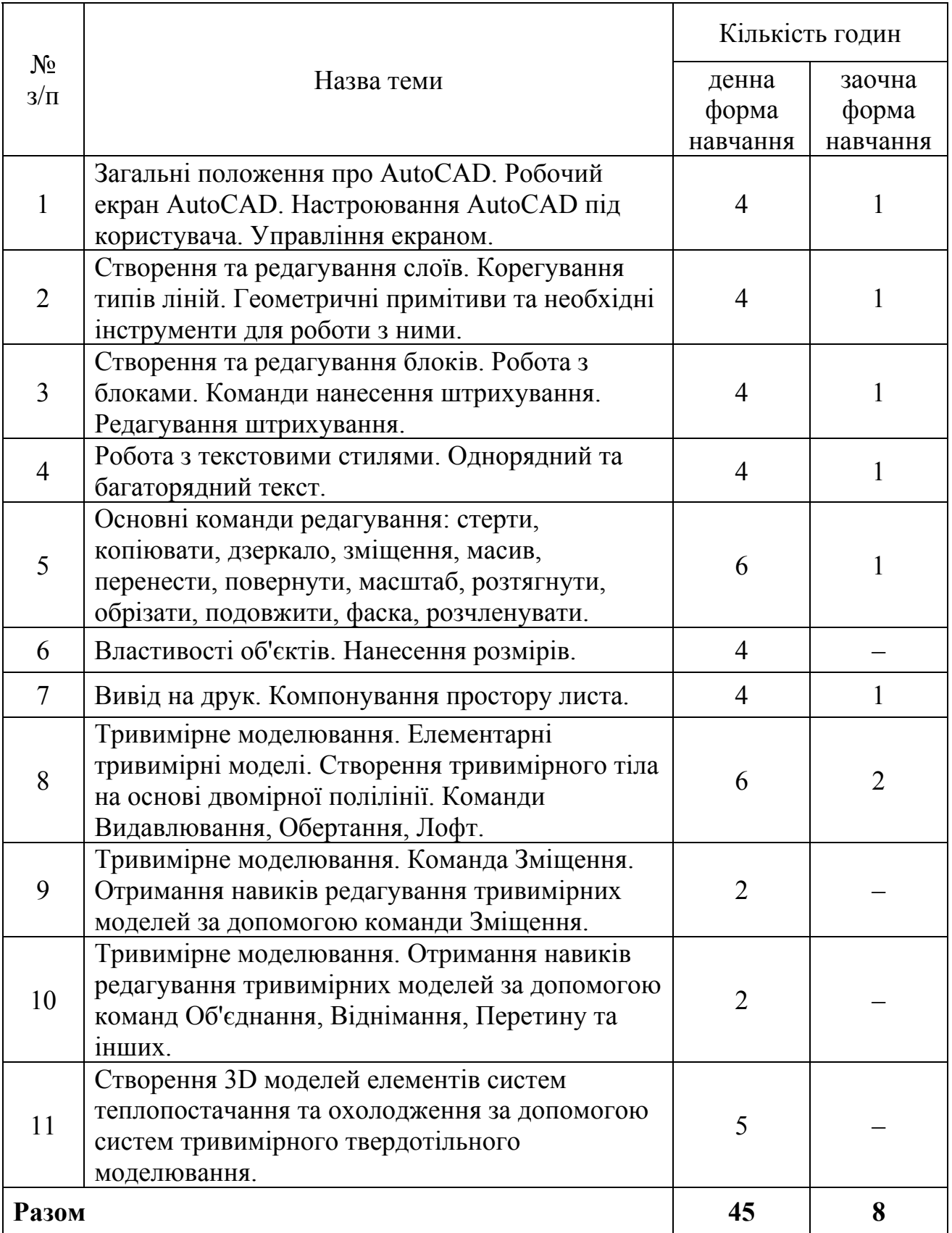

# **Самостійна робота**

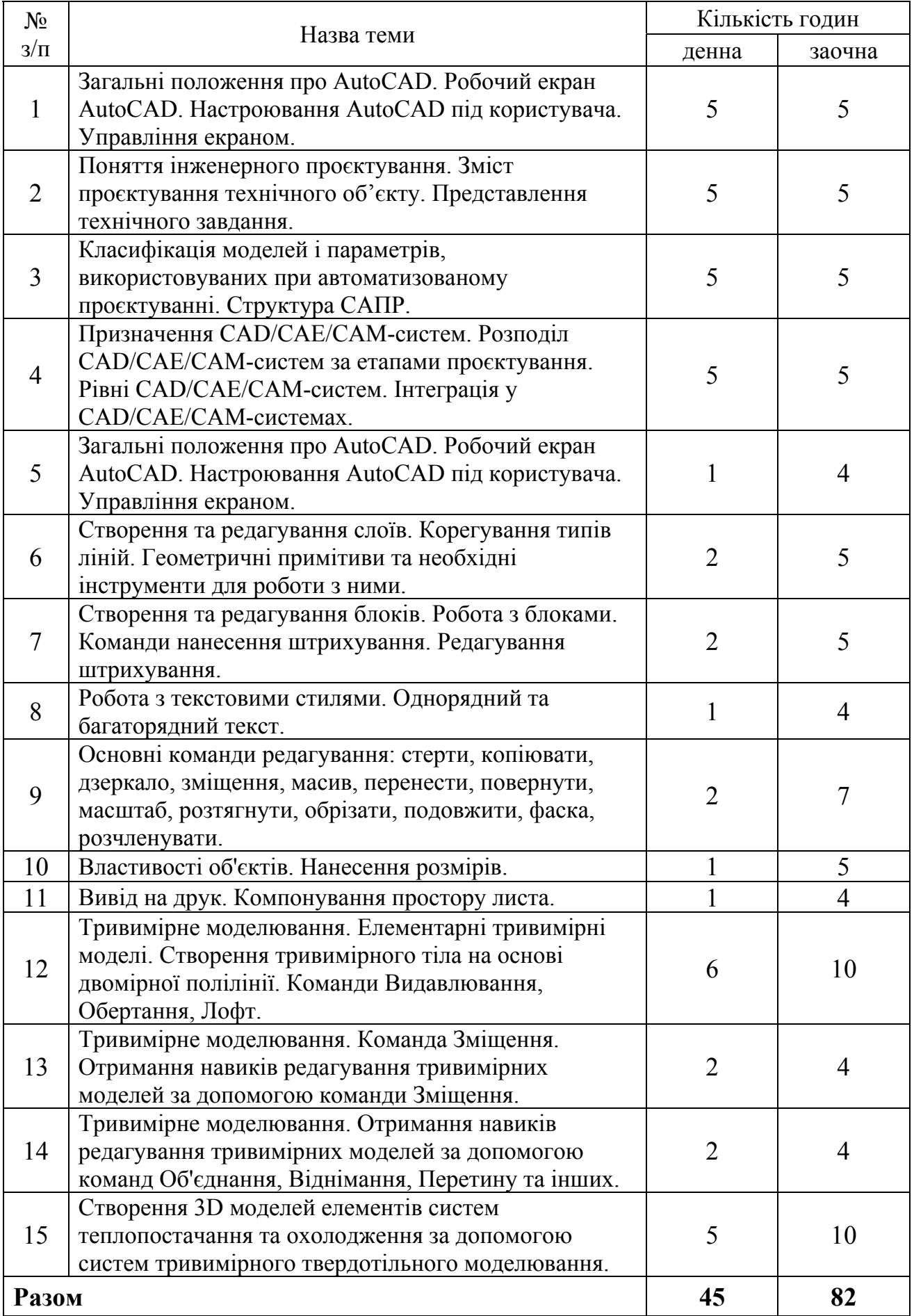

#### **6. Методи навчання, засоби діагностики результатів навчання та методи**

#### **їх демонстрування**

Методи навчання:

для всіх видів занять:

- робота з літературою – опрацювання різних видів джерел, спрямоване на формування нових знань, їх закріплення, вироблення вмінь і навичок та реалізацію контрольно-корекційної функції в умовах формальної освіти;

- пояснення – словесне розкриття причинно-наслідкових зв'язків і закономірностей у розвитку природи, людського суспільства і людського мислення;

дискусія - обмін поглядами щодо конкретної проблеми з метою набуття нових знань, зміцнення власної думки, формування вміння її обстоювати;

для лекційних занять:

- відеометод – використання відеоматеріалів для активізації наочночуттєвого сприймання; забезпечує більш легке і міцне засвоєння знань в їх образно-понятійній цілісності та емоційній забарвленості;

для лабораторних занять:

- лабораторна робота – метод поглиблення і закріплення теоретичних знань шляхом виконання вимірювань та досліджень при виконанні лабораторних завдань;

- інструктаж – ознайомлення зі способами виконання завдань, інструментами, матеріалами, технікою безпеки, показ операцій та організацію робочого місця.

Засобами оцінювання та методами демонстрування результатів навчання є:

звіти з виконання лабораторної роботи та презентації результатів виконаних лабораторних робіт на комп'ютері (або письмовий контроль результатів);

- усні відповіді на лабораторних заняттях;

- поточні модульні контрольні роботи у формі тестування (тестовий контроль);

- залік.

#### **7. Форми поточного та підсумкового контролю**

Досягнення студента оцінюються за 100-бальною системою Університету.

Підсумкова оцінка навчального курсу включає в себе оцінки з поточного контролю і оцінки заключного заліку.

Питома вага заключного заліку в загальній системі оцінок - *40 балів*. Право здавати заключний залік надається студенту, який з урахуванням максимальних балів проміжних оцінок і заключного іспиту набирає не менше *60 балів*. Підсумкова оцінка навчального курсу є сумою проміжних оцінок і оцінки заліку.

Поточний контроль проводиться на кожному лабораторному занятті та за результатами виконання завдань самостійної роботи. Він передбачає оцінювання теоретичної підготовки здобувачів вищої освіти із зазначеної теми (у тому числі, самостійно опрацьованого матеріалу) під час виконання завдань лабораторних робіт та надання відповідей по тематичним тестам.

Зарахування кредитів навчального курсу можливо тільки після досягнення результатів, запланованих РПНД, що виражається в одній з позитивних оцінок, передбачених чинним законодавством.

### **Форми контролю результатів навчальної діяльності студентів та їх оцінювання**

#### **Критерії оцінювання лабораторних робіт**

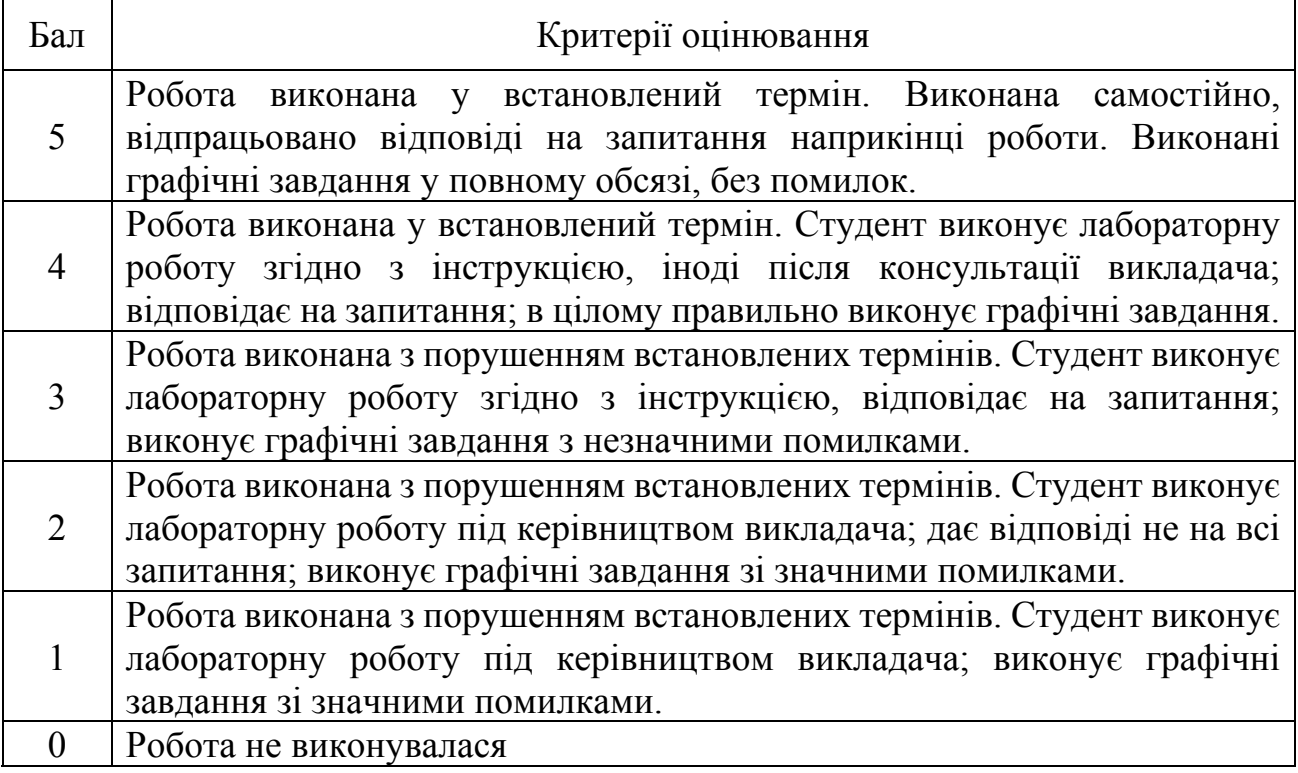

#### **Критерії оцінювання поточного модульного контролю знань у формі тестування**

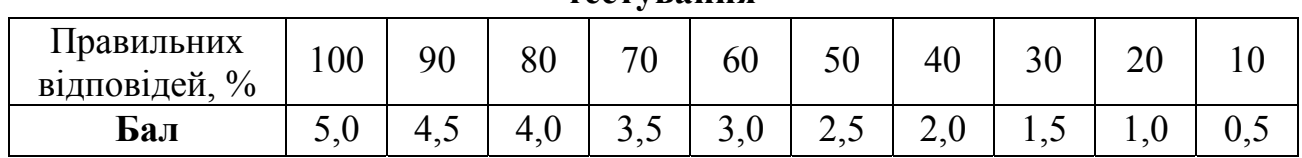

#### **Підсумковий контроль у формі комплексного заліку**

Підсумковий контроль складається з тестування (10 тестових завдань) та індивідуальної графічної роботи.

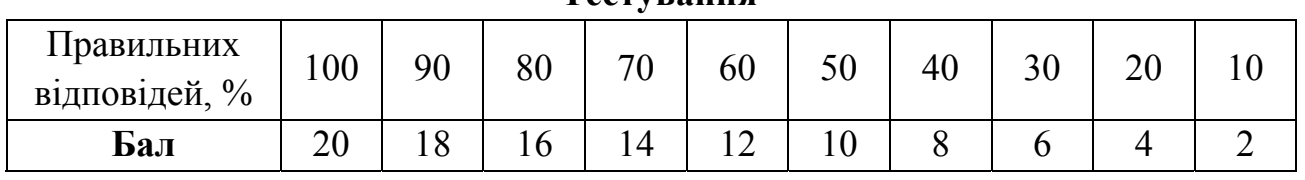

#### **Тестування**

# **Критерії оцінювання графічного завдання (**20 балів**)**

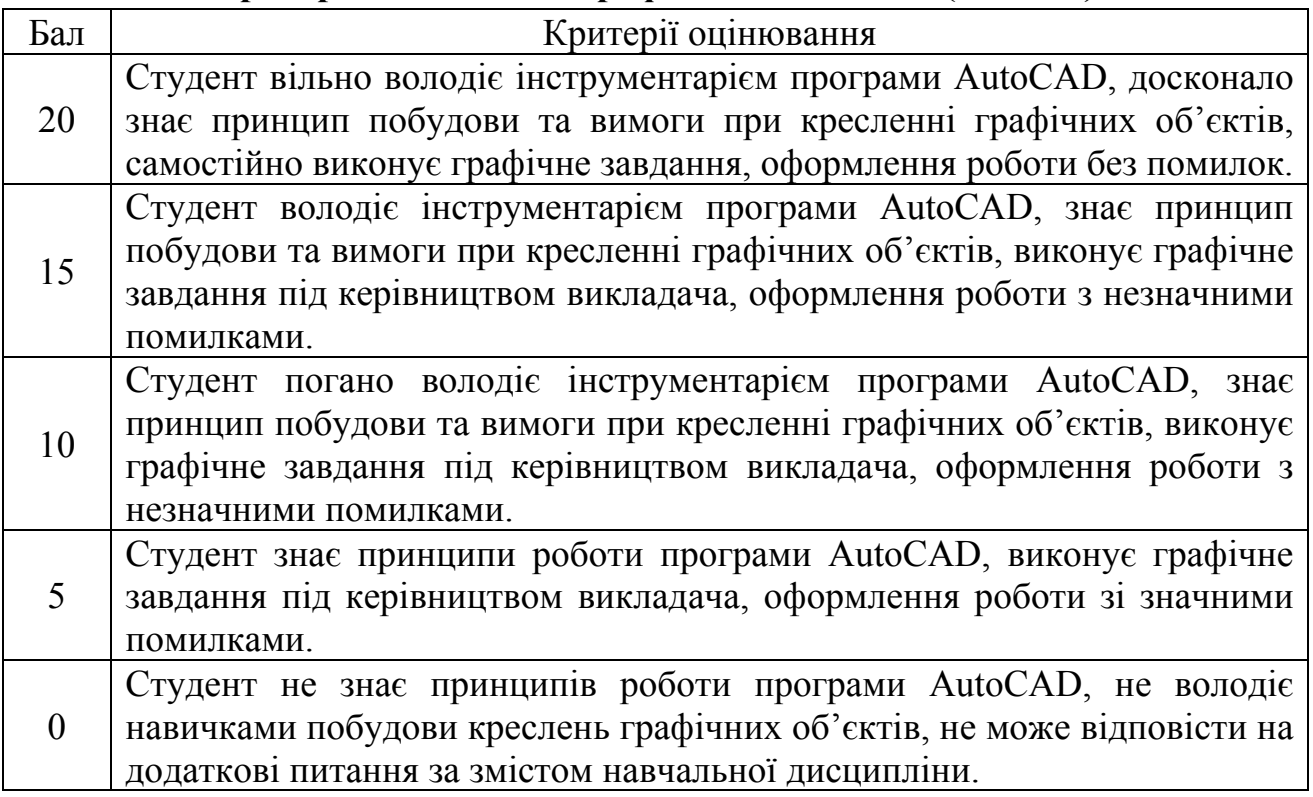

## **Узагальнюючі результати поточного контролю знань**

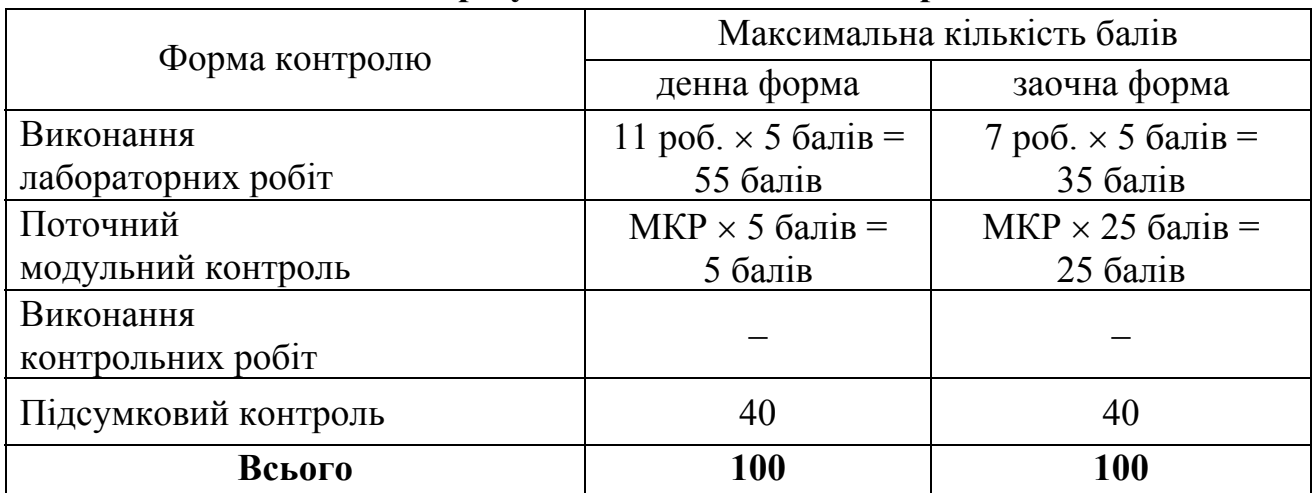

# **8. Критерії оцінювання результатів навчання**

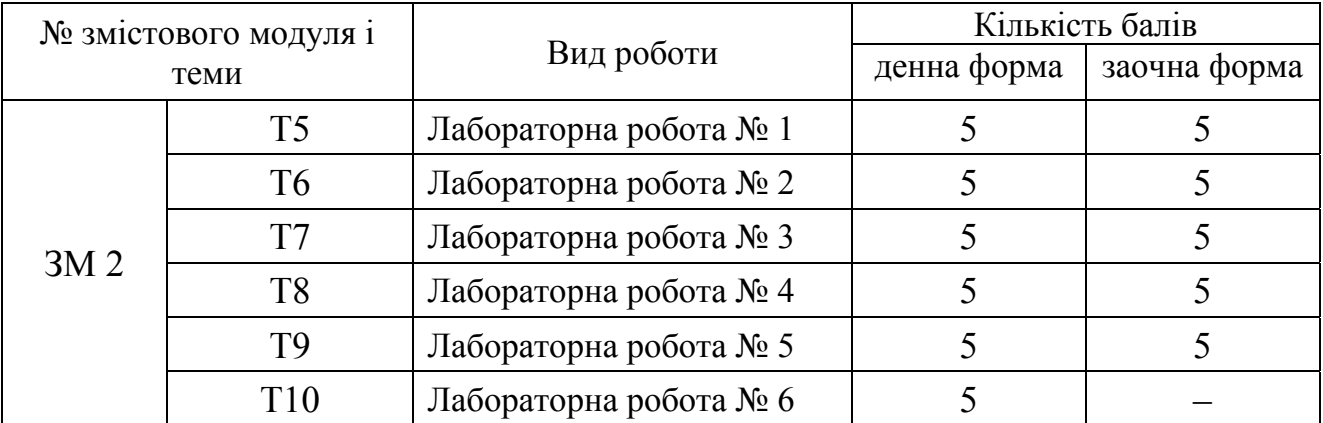

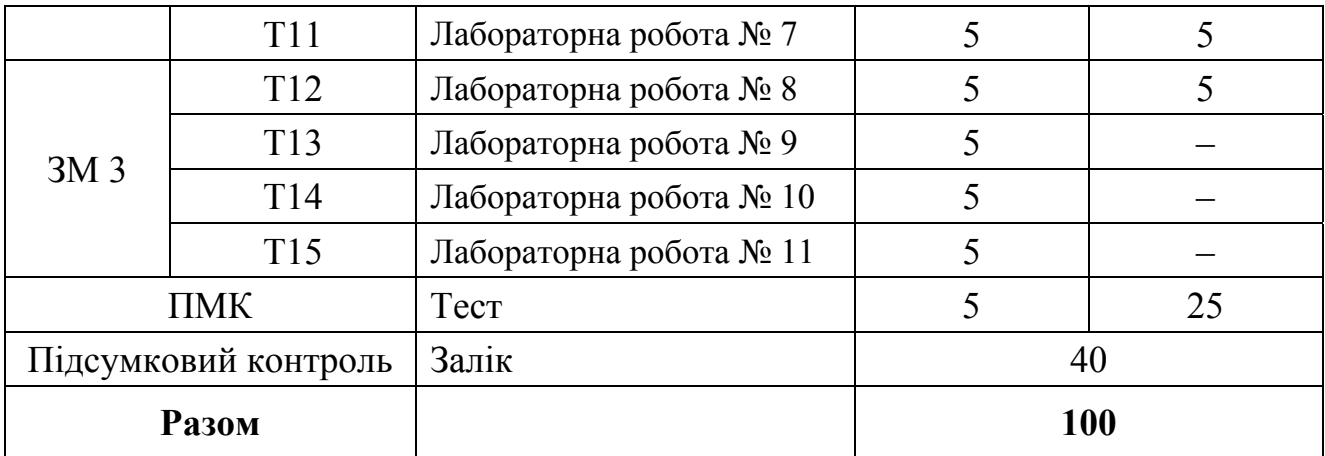

#### **9. Засоби навчання**

Засобами навчання є бібліотечні фонди (підручники, навчальні посібники, в т.ч. електронні з електронної бібліотеки кафедри), а також мультимедійні засоби (комп'ютери, апаратура звуковідтворення, підсилювачі звуку).

При проведенні занять за дистанційною формою навчання (у період карантину) використовуються дистанційні платформи й інформаційнокомунікаційні технології (Google Classroom, Google Meet, ZOOM Cloud Meetings, Skype, Viber тощо).Технічні засоби навчання: мультимедійний проєктор, персональні комп'ютери з підключенням до мережі Інтернет.

Програмне забезпечення (програма AutoCAD).

#### **10. Рекомендовані джерела інформації**

1. Саєнко С. Ю., Нечипоренко І. В. Основи САПР: Навчальний посібник. Харків: ХДУХТ, 2017. 120 с.

2. Бойко А. П. Комп'ютерне моделювання в середовищі AUTOCAD. Частина 1. Геометричне та проекційне креслення: навч. посіб. Миколаїв: Вид-во ЧНУ ім. Петра Могили, 2017. 116 с.

3. Єщенко О.А., Якобчук Р.Л., Змієвський Ю.Г. Основи САПР: конспект лекцій. Київ: НУХТ, 2014. 205 с.

4. Чернишова О.С. Системи автоматизованого проєктування в транспортному будівництві: конспект лекцій. Київ: НАУ, 2018. 92 с.

5. Кравченко І. В. Розробка конструкторської документації в середовищі AUTOCAD MECHANICAL: Навчальний посібник. Київ: НТУУ "КПІ", 2016. 293 с.

6. Сорочак А. П. Основи автоматизації проєктування в будівництві: конспект лекцій. Тернопіль: Тернопільський національний технічний університет імені Івана Пулюя, 2018. 120 с.

7. Цвіркун Л.І., Бешта Л.В. Інженерна та комп'ютерна графіка. AutoCAD: навч. посіб. МОН України, Дніпро: НТУ Дніпровська політехніка, 2018. 209 с.

8. Остапук Н. Г. Основи систем автоматизованого проєктування: конспект лекцій. Любешів: Любешівський технічний коледж Луцького НТУ, 2016. 42 с.

9. Бабічева О. Ф., Єсаулов С. М. Автоматизоване проєктування електромеханічних пристроїв, компонентів цифрових систем керування та діагностичних комплексів: навч. посіб. Харків: ХНУМГ ім. О. М. Бекетова, 2018. 355 с.

10. Щербина В. Ю. Конструкторське проєктування обладнання: навч. посіб. Київ: КПІ ім. Ігоря Сікорського, 2018. 83 с.

#### **Інформаційні ресурси**

- 1. Сайт ХННІ НУК: http://kb.nuos.edu.ua
- 2. Електронні інформаційні ресурси НБУВ [Електронний ресурс]. Режим доступу: http://www.irbis-nbuv.gov.ua.
- 3. Національна бібліотека України імені В.І. Вернадського [Електронний ресурс]. Режим доступу: http://www.nbuv.gov.ua.
- 4. Херсонська обласна універсальна наукова бібліотека ім. Олеся Гончара [Електронний ресурс]. – Режим доступу: http://www.lib.kherson.ua.
- 5. Библиотека морской литературы [Електронний ресурс]. Режим доступу: http://www.sealib.com.ua.
- 6. Библиотека морской литературы [Електронний ресурс]. Режим доступу: http://sealib-com-ua.blogspot.com.
- 7. Autodesk AutoCAD [Електронний ресурс]. Режим доступу: https://www.autodesk.com/products/autocad/overview?term=1- YEAR&tab=subscription&plc=ACDIST

Розробник

к.т.н., доцент кафедри

теплотехніки ХННІ НУК Гендеса Кобалава Г.О.

### **Контрольні питання для поточного модульного контролю з дисципліни «Системи автоматизованого проєктування в теплохладотехніці»**

## **Змістовий модуль 1**

- 1. Які існують основні напрямки використання автоматизованого проєктування та їх ефективність при проєктуванні систем кондиціювання та рефрижерації?
- 2. Зміст проєктування технічного об'єкту.
- 3. Головні складові технічного завдання.
- 4. Класифікація моделей і параметрів, використовуваних при автоматизованому проєктуванні.
- 5. Визначте структуру САПР.
- 6. Які бувають види забезпечень САПР.
- 7. Призначення CAD/CAE/CAM-систем.
- 8. Розподіл CAD/CAE/CAM-систем за етапами проєктування.
- 9. Рівні CAD/CAE/CAM-систем.

## **Змістовий модуль 2**

1. Які дії треба зробити для запуску AutoCAD? Як викликати довідку при роботі AutoCAD?

2. З яких основних елементів складається робочий екран AutoCAD?

3. Що треба зробити щоб активізувати інструментальні панелі на робочому екрані?

4. Як зберегти побудоване креслення? Як відкрити вже побудоване креслення?

5. За допомогою яких команд виконується управління зображенням у вікні?

6. Яка система мір використовується в AutoCAD? Які одиниці мір виміру прийняті за замовчуванням?

7. Як установити кількість знаків після коми в розмірному числі?

8. Які параметри екрана можна змінювати для зручності роботи користувача і як це зробити?

9. Як змінити товщину та колір ліній на екрані та товщину ліній при виводі креслення на друк?

10. Для чого використовується сітка і як виконується її включення та виключення?

11. Призначення слоїв для креслення?

12. Яким ще чином можна змінити тип, колір та вагу лінії, без використання модулю слої?

13. На якій інструментальній панелі знаходяться команди для побудови геометричних об'єктів?

14. Як змінити поточний стиль нанесення крапок?

15. Для чого застосовуються допоміжні прямі?

16. У чому відмінність відрізка від допоміжної прямої, проміня?

17. Як встановити необхідну кількість сторін для побудови заданого багатокутника?

18. Як побудувати кілька окружностей однакового радіуса?

19. У яких випадках зручно використовувати команду Полілінія?

20. Яким чином можна завершити команду побудови геометричних об'єктів?

21. В яких випадках використовують "пометочное облако"?

22. Що представляє собою область? Призначення цього інструменту.

23. Які допоміжні функції треба використовувати для точного переносу об`єктів?

24. Які об`єкти розтягуються, а які переміщуються при використанні інструменту розтягнути?

25. Що таке фаска і скруглення? Які існують способи задання параметрів побудови фаски та скруглення?

26. Призначення блоків для креслення?

27. Які існують основні команди з блоками?

28. Призначення штрихування для креслення?

29. Яким чином можна проставити масштаб штрихування?

30. Чи можливе додавання власного штрихування, яким чином це здійснюється?

31. Чи повинен бути замкнутий контур області штрихування? Чому?

32. Які види тексту існують в AutoCAD?

33. Як зафіксувати введений текст?

34. Які об'єкти можна вставити у текст за допомогою текстового редактору?

35. Чим відрізняється однорядний текст від багаторядного?

### **Змістовий модуль 3**

1. Якими способами можна викликати команду Копіювати?

2. Які об`єкти розтягуються, а які переміщуються при використанні інструменту розтягнути?

3. Що собою представляє інструмент дзеркало, його призначення?

4. Який напрямок відносно годинникової стрілки при повороті об'єкту вважається позитивним?

- 5. Що собою представляє інструмент дзеркало, його призначення?
- 6. До якої кромки об'єкту подовжує команда Подовжити?
- 7. Яка різниця між прямокутним та круговим масивами?
- 8. Які властивості об'єкта є загальними?

9. Які настройки креслення відображаються у властивостях, якщо об'єкт не обрано?

- 10. Якими можуть бути розміри на кресленні?
- 11. З чого складається Розмір?
- 12. Опишіть послідовність друку креслення.
- 13. Які способи друку існують в AutoCAD?
- 14. Чи можливий друк кольорового креслення на принтері?
- 15. Яким найшвидшим способом «потрапити» в тривимірний простір?
- 16. Які існують типи 3D-моделювання в AutoCAD?
- 17. Скільки стандартних примітивів існує в AutoCAD? Назвіть їх.

18. Чи повинен бути замкнутим і не мати самоперетинів контур ескізу при побудові 3D тіла командами Видавлювання та Обертання?

- 19. Що представляє собою команда Лофт в AutoCAD?
- 20. Який алгоритм створення об'єкта за допомогою команди Лофт?
- 21. Послідовність дій при роботі з командою Зміщення?

22. Яка опція команди Зміщення дозволяє змінити розмір перерізу об'єкту по довжині траєкторії?